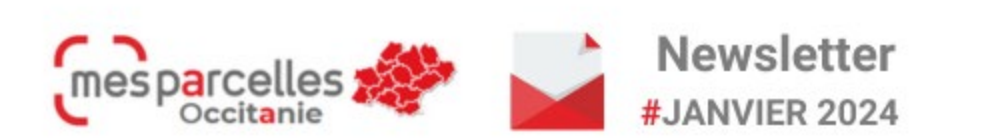

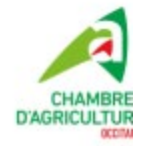

# **AU SOMMAIRE DE CE NUMERO**

- Les informations parcellaires s'adaptent pour une meilleure saisie des intercultures
- Réaliser son Plan Prévisionnel de Fumure avec MesParcelles
- Le carnet de pâturage est disponible dans l'App

### **Les informations parcellaires s'adaptent pour une meilleure saisie des intercultures**

La nouvelle directive nitrates introduit une distinction entre les couverts d'intercultures exploités et non exploités. Ce paramètre va influencer notamment les périodes d'interdiction d'épandage.

**Cas d'un couvert non exploité** : remplir le champ CIPAN. Cette information s'inscrit automatiquement avec l'intervention « CIPAN - Semis »

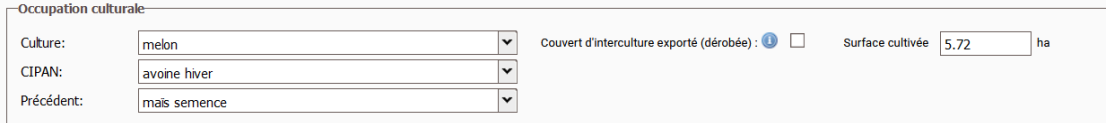

**Cas d'un couvert exploité** : ajouter une seconde culture sur la parcelle avec le bouton « Ajouter une culture » puis cocher la case « couvert d'interculture exporté » enfin préciser si ce dérobé s'inscrit sur une interculture longue ou courte.

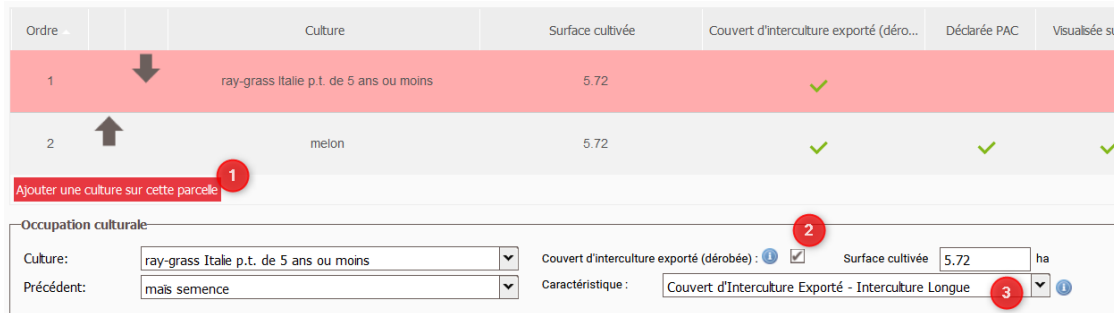

# **Réaliser son Plan Prévisionnel de Fumure avec MesParcelles**

Le calcul de la dose d'azote est obligatoire dans le cadre de la directive nitrates, de l'ICPE, de certaines MAEC. Il peut également être demandé par certains engagements (HVE par exemple)

#### **Avant de réaliser le plan de fumure, vous devez au préalable :**

-> sur chaque fiche parcellaire de MonExploitation > Parcelle : renseigner culture en place, culture précédente, irrigation

-> dans MonExploitation / Type de sol : définir le type de sol de chaque parcelle

Pour les départements de l'ancienne région Languedoc-Roussillon, les types de sol réglementaires ont changé pour la campagne 2024 -> pensez à bien définir vos types de sol

Pour un fonctionnement optimal du calcul de la dose d'azote, il est nécessaire de saisir :

#### -> **les récoltes et la fertilisation sur la campagne précédente**

-> **les semis**, notamment pour le blé

-> **les apports d'azote organique et/ou minéraux déjà réalisés** sur la campagne

#### **Je réalise le plan de fumure :**

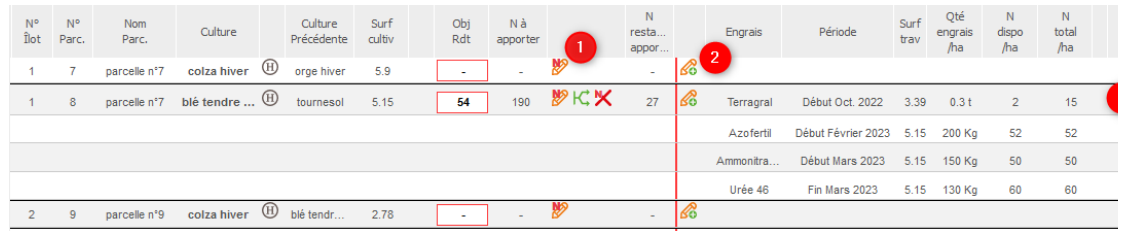

**1 : calculez la dose** à apporter

#### **2 : saisissez les apports prévisionnels**

- **3 :** modifiez si besoin les apports prévisionnels
- **4 :** transformez ces prévisions en interventions

Les documents réglementaires sont disponibles dans Documents > Fertilisation > Fertilisation prévue > Plan prévisionnel de fumure

Contactez votre conseiller chambre d'agriculture pour tout complément d'information concernant la directive nitrates ou les paramètres à appliquer pour le calcul de dose.

### **Le carnet de pâturage est disponible dans l'App**

L'application Mobile MesParcelles propose désormais la saisie et la consultation du carnet de pâturage.

Pour saisir un pâturage, faire comme pour les autres interventions avec le bouton "saisir une intervention" ou en passant par la carte en cliquant sur une ou plusieurs parcelles.

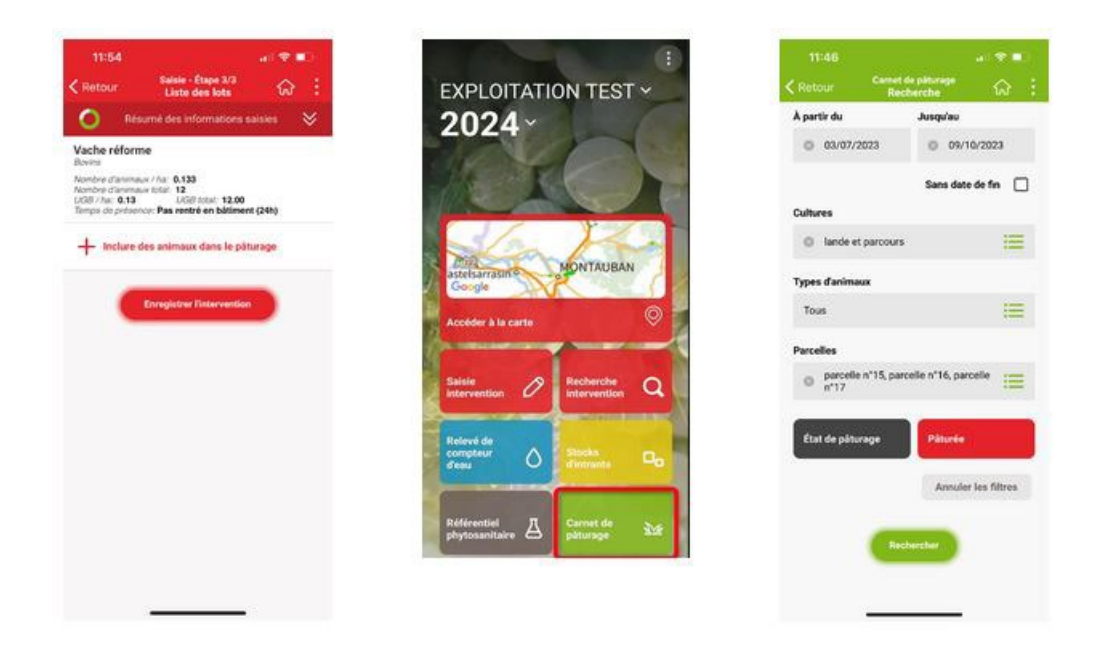

Pour consulter le carnet de pâturage ou mettre la date de fin de pâturage, un nouveau bouton "carnet de pâturage" permet de consulter les interventions du carnet saisie.

# **C'est le moment de …**

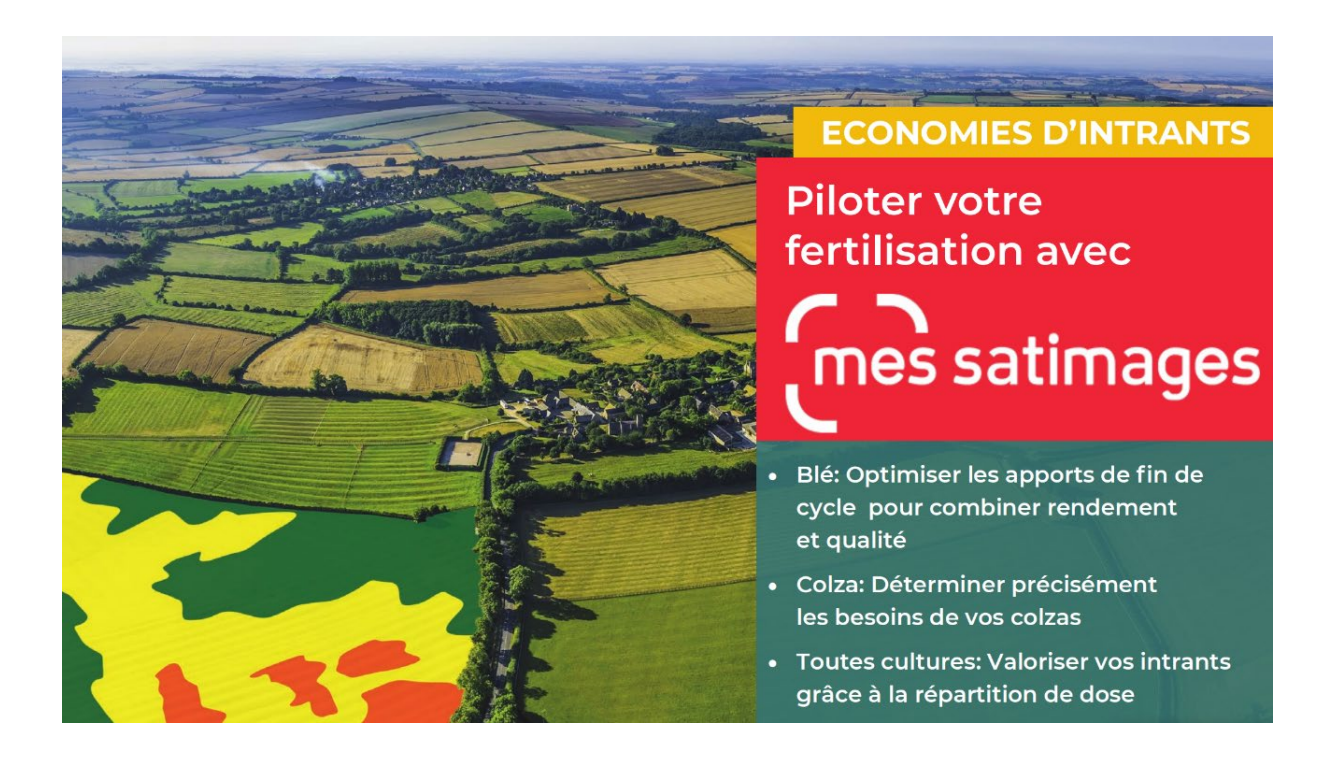